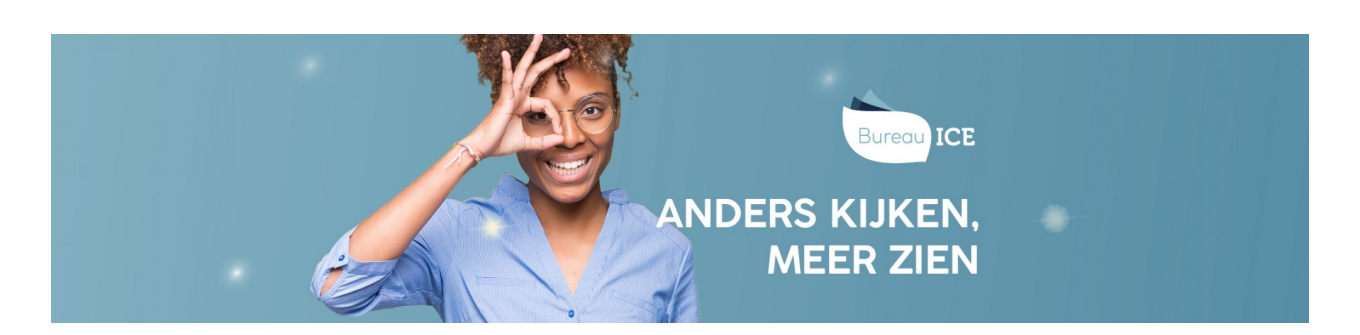

## CURSISTEN TOEVOEGEN AAN KANDIDAATGROEPEN

Zodra een beheerder een kandidaatgroep heeft aangemaakt (zie ook **[kandidaatgroepen](http://handleiding.toets.nl/kandidaatgroepen-aanmaken-1112) aanmaken**, kunnen de gewenste cursisten aan de kandidaatgroep gekoppeld worden. Dit kan op twee manieren. U kunt vanuit het tabblad 'Groepen' de gewenste cursisten toevoegen aan een kandidaatgroep of vanuit het tabblad 'Gebruikers' cursisten koppelen aan de gewenste kandidaatgroep.

## **Cursisten toevoegen aan een kandidaatgroep**

Ga voor het toevoegen van cursisten aan een kandidaatgroep naar het tabblad 'Gebruikers=>Groepen' en zoek de kandidaatgroep op in het overzicht 'Groepen'. Klik in de rechterkolom van de betreffende groep op 'Bekijk' en voeg de gewenste cursisten toe via 'Voeg gebruikers toe'.

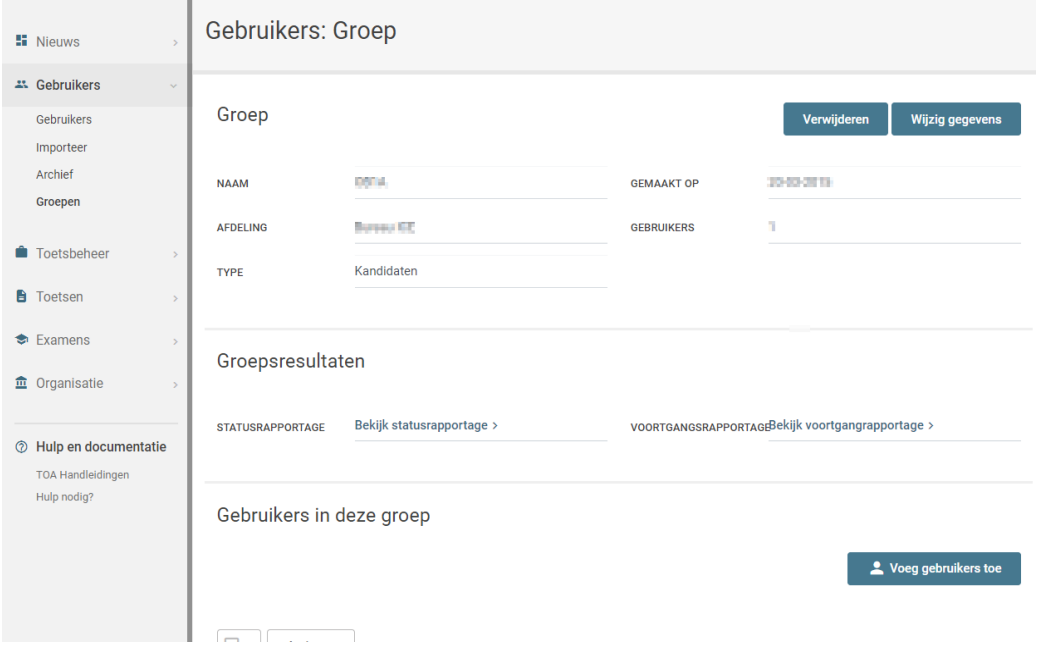

## **Een kandidaatgroep koppelen aan een cursist**

U kunt ook een kandidaatgroep koppelen aan een individuele cursist. Let op: u kunt dit per keer slechts voor één cursist uitvoeren. Ga hiervoor naar het tabblad 'Gebruikers' en zoek de cursist op in het overzicht. Klik op het symbool achter aan de regel van de gebruikersnaam van de cursist. U ziet het gebruikersoverzicht van die kandidaat. Selecteer 'Wijzig gegevens'. In het veld van de instellingsgegevens kan u de groep wijzigen.

## Instellingsgegevens

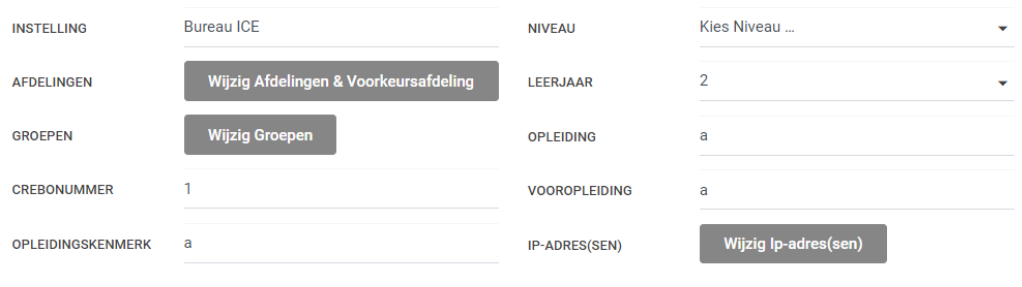